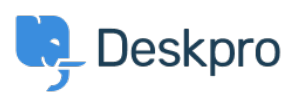

[ナレッジベース](https://support.deskpro.com/ja/kb) > [Sales, Billing & Consultancy](https://support.deskpro.com/ja/kb/sales-billing-consultancy) > [Payment & Renewals](https://support.deskpro.com/ja/kb/payment-renewals) > [I renewed my On-](https://support.deskpro.com/ja/kb/articles/i-renewed-my-on-premise-license-and-entered-it-but-deskpro-still-says-the-license-is-expired)[Premise license and entered it, but Deskpro still says the license is expired](https://support.deskpro.com/ja/kb/articles/i-renewed-my-on-premise-license-and-entered-it-but-deskpro-still-says-the-license-is-expired)

## I renewed my On-Premise license and entered it, but Deskpro still says the license is expired

Ben Henley - 2023-08-10 - [Comments \(0\)](#page--1-0) - [Payment & Renewals](https://support.deskpro.com/ja/kb/payment-renewals)

Your old license code may have been entered into config.php. This overrides codes entered through the web interface.

Check config.php (in the directory where you installed Deskpro. You will need access to the server file system to do this).

If there's a section like this at the end:

 $$DP$  LIC STR = <<<DP LIC STR

## **old code**

DP\_LIC\_STR;

define('DP\_LIC\_STR', \$DP\_LIC\_STR);

Delete it or enter the new code there.